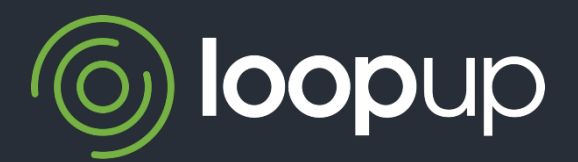

# LoopUp for Outlook IT 專業人員部署指南

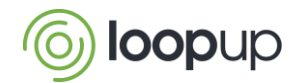

# LoopUp for Outlook

# 主旨

本指南提供 IT 專業人員於處理 LoopUp for Outlook 管理部署所需之資訊。

## 總覽

LoopUp for Outlook 可讓使用者更輕鬆地邀請與進入 LoopUp 會議。只須按幾下,會議詳細資訊便會自動 插入至 Outlook 行事曆邀請與電子郵件中。

附加元件有下列兩種版本:

- LoopUp for Outlook 2010/2013/2016/2019 (32 位元)
- LoopUp for Outlook 2010/2013/2016/2019 (64 位元)

可用下列兩種安裝工具:

- 副檔名 .exe 的安裝工具套件,可檢查額外系統必要元件是否已安裝,適用於單一電腦的本機安裝 情形
- 僅適用 MSI 的套件,適用多部電腦的 IT 管理安裝

不論使用 32 或 64 位元的 Outlook, 我們都建議您在每部電腦同時安裝 32 與 64 位元版本的附加元件。 Outlook 會尋找及載入其所需的附加元件版本。單一安裝工具套件會自動安裝兩種版本。

## 需求

LoopUp for Outlook 需要:

- 已啟用的 LoopUp 帳號
- O Microsoft Office 2010/2013/2016/2019 (32 位元/64 位元)
- O Microsoft Windows 10 (32 位元/64 位元)

# 安裝工具 (.exe)

若您方便,可到 LoopUp 取得 .exe 套件,該套件可自動安裝 LoopUp for Outlook 與任何尚未安裝於電腦 的必要元件。這是以啟動載入器程式為基礎,可偵測已有的安裝項目、從 Microsoft 網站下載及安裝必 要元件套件,然後安裝或升級 LoopUp for Outlook。

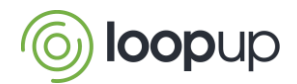

### IT 管理安裝概覽

LoopUp for Outlook 運用 VSTO 架構,並由執行一個 MSI 檔案進行安裝 (包含在安裝工具壓縮檔案內), 該 MSI 檔案可於 LoopUp 網站取得 (包含在安裝工具壓縮檔案內)。

在安裝 MSI 前,必須先將特定必要元件套件安裝於 PC (請參閱安裝壓縮檔案中的讀我檔案文件)。 這些必要元件都是 Microsoft 套件,可於 Microsoft 網站免費下載。

LoopUp 安裝工具套件:

- 可搭配許多常用安裝工具,如 SMS、SCCM 或群組原則
- 請於每部電腦都安裝,以便讓登入到電腦的所有使用者都可使用

#### 將較舊版本升級

將 Outlook 從 2003 或 2007 版本升級為 2010/2013/2016/2019 時,您必須先解除安裝電腦上的任何 2003/2007 版本 LoopUp for Outlook。此步驟須先完成,才能執行新的附加元件安裝工具,因為 2010/2013/2016/2019 版本的安裝工具無法偵測或移除 2003/2007 版本的 LoopUp for Outlook。

### 進一步協助

如需額外資訊,請聯絡帳號管理員或 LoopUp 客戶成功團隊。